# **CCP4i - "Tricks and Tools"**

*Peter Briggs CCP4 Daresbury*

CCP4 Study Weekend 3rd January 2003

## **CCP4i - "Tricks and Tools"**

- New in CCP4i 1.3.8
- Project Management Tools
	- *Project Directories*
	- *Job Database & Project History*
	- *Electronic Notebook*
	- *Report External Tasks*
- Data Harvesting
- File Viewers
	- *Loggraph*
	- *MapSlicer*
	- *AstexViewer*
- Installing new tasks
- Preferences

## **New in CCP4i 1.3.8**

- New interfaces:
	- OASIS
	- ACORN
	- ANISOANL, TLSANL
	- BEAST
	- PROFESSS
	- ROTAMER
	- WHAT\_CHECK (n.b. the program must currently be obtained from CMBI)
- New CCP4i-based application GET\_PROT (aka SAPHIRE)
	- *download & edit protein sequence data*
- Updated interfaces and tools:
	- SCALA
	- *Import Scaled Data task*
	- *Automatic reindexing facility in* CAD *task*
	- *Integrated viewers (*MapSlicer, AstexViewer *)*
	- *Task Interface Installer*

## **Project Management Tools (1)**

#### • Why Project Management?

- *Reminds you w hat you did six months ago*
- *Helps keep track of multiple projects and ass ociated data*
- *Facilitates back-tracking (especially if things go wrong)*
- *Helps w hen depositing results & writing your paper*

#### • Project Directories

• *Set up aliases for project directories in "Project & Project Directories" Window*

• *All data files relating to one crystallographic project should be in a single project directory*

### • Job Database & Project History

- *Stores parameters used to run each task*
- *Records input, output and logfiles for each job*
- *Allows you to review parameters used*
- *Allows you to rerun a job with the same/modified parameters*

## **Project Management Tools (2)**

Access additional tools through the "Edit Job Data" option:

 $\sqrt{\frac{1}{1}}$ Prog Cont Log inpu Outp

**Read/Edit Notebook** 

**Edit Job Data** 

**Enter Data for External Job** 

• **Electronic Notebook**

• *Record information about a particular job for future reference*

#### • **Edit Job Data**

- *Keep Job Database up-to-date*
- *Record changes e.g. of file locations*

#### • **Report External Tasks**

- *Record runs of non-CCP4(i) programs plus associated files*
- *Keep project history complete*

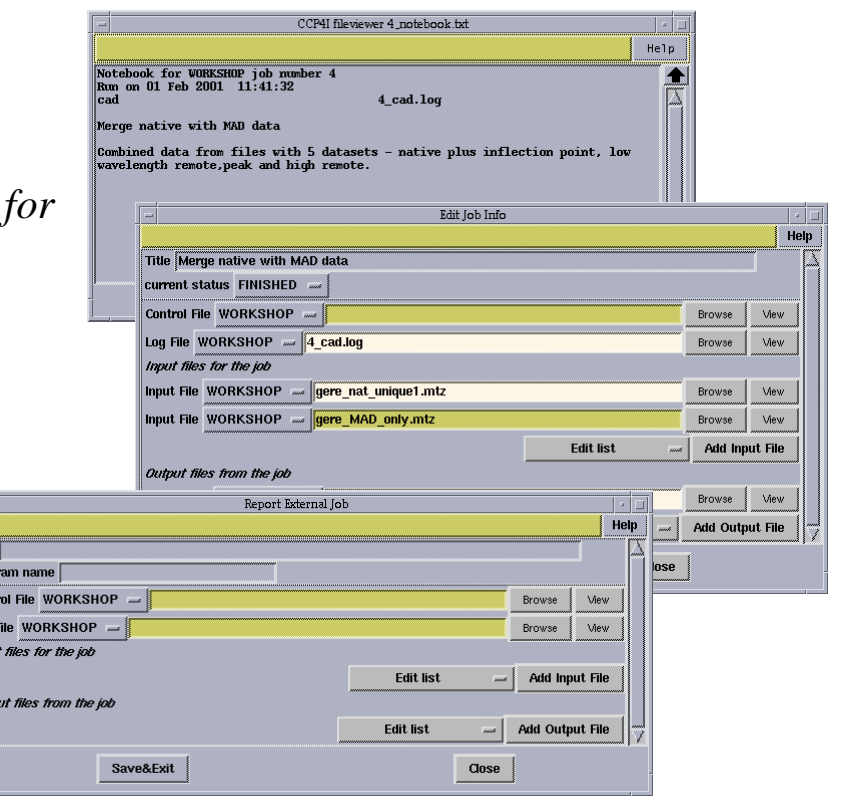

### **Data Harvesting**

- Why is it useful?
	- *Data is automatically collected in Harvest Files*

• *The files can be deposited directly, reducing the amount of manual handling at deposition*

- What does it require?
	- *Harvesting Project & Dataset names must be defined in MTZ file*
	- *Can be done at any entry point (e.g. "import" tasks) or via "Edit Project & Dataset Name" task*
- How much work is it?
	- *Switch harvesting on (or off) in Preferences or in individual tasks*
	- *That's all*

### **File Viewers (1)**

- From within CCP4i:
	- *View Files from Job: alw ays uses default file viewer*
	- *View Any File: allows you to select from available viewers*
- From Unix command line:
	- *Use* **ccp4i -v <filename>** *to view a file in the default viewer*
	- *Useful for MTZ files (automatically runs mtzdump program to display header)*
- HTML logfiles
	- *Can be viewed as plain text or in HTML browser*
- Loggraph
	- *View tables and graphs in C CP 4-formatted logfiles*
	- *Can also use* **loggraph <filename>** *at the command line*

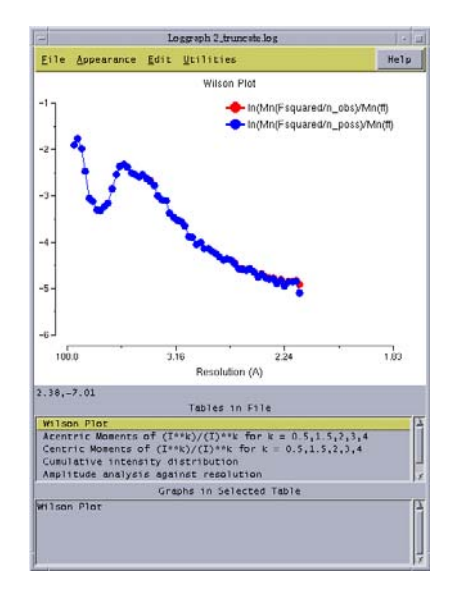

## **File Viewers (2)**

- MapSlicer
	- *Interactive viewer for map sections*
	- *Can view single sections or slabs on x, y or z axes*
	- *Special mode for viewing Harker sections*
	- *Can set this to be the default map viewer in "Preferences"*

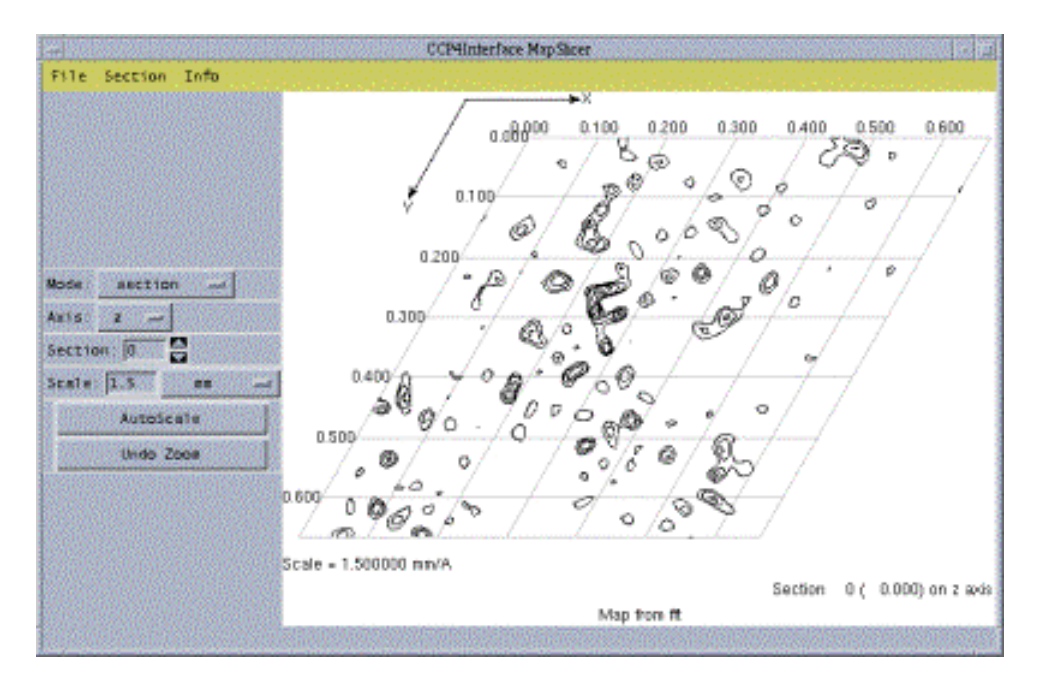

## **File Viewers (3)**

• AstexViewer

*module*

- *Java-based protein-ligand viewer*
- *Displays structures in electron density*

*to use XtalView - in "Model Building"*

• *Can be launched from "AstexViewer" task in Program List*

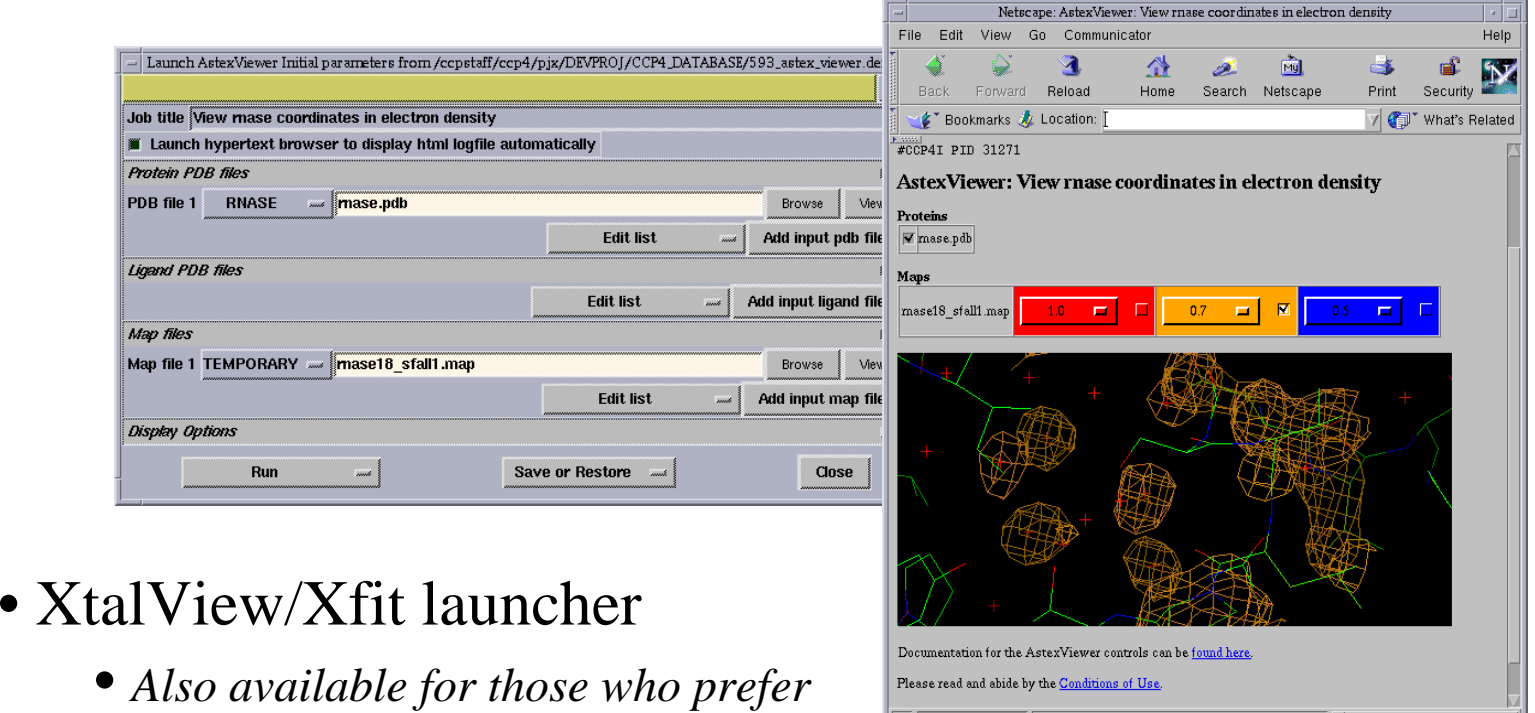

100% 100% of 919K (at 3.1K/sec)

īH\* ¥B d® BB vŽ

## **Installing New Tasks**

- Install task interfaces supplied for non-CCP4i programs •*e.g. ARP/wARP 6.0*
- Accessed from *"System Administration"* menu

• *New tasks installed in main C CP 4i area (available to all) or in user's "private" (i.e. \$HOME/.C CP4/…, available only to that user)*

• Allows easy review, update (and de-installation) of currently installed task interfaces

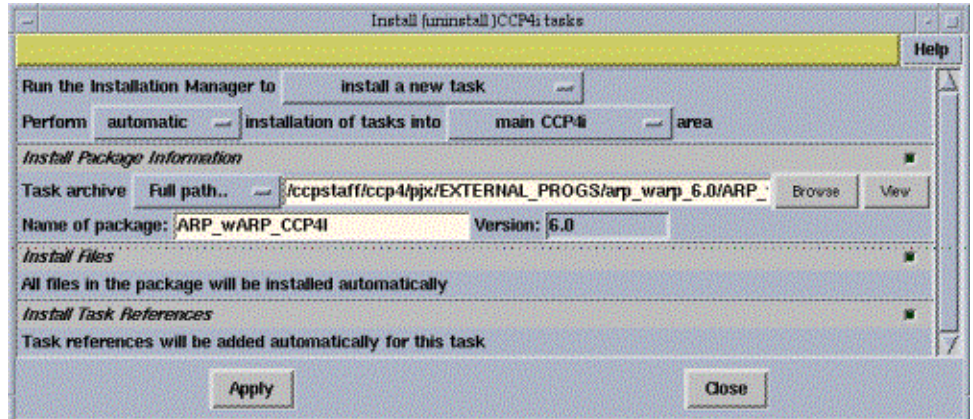

### **CCP4i Preferences**

Set various useful things in the "Preferences":

- *Default viewers for maps & PDB files*
- *Default locations and formats for map files*
- *Default Data Harvesting mode*

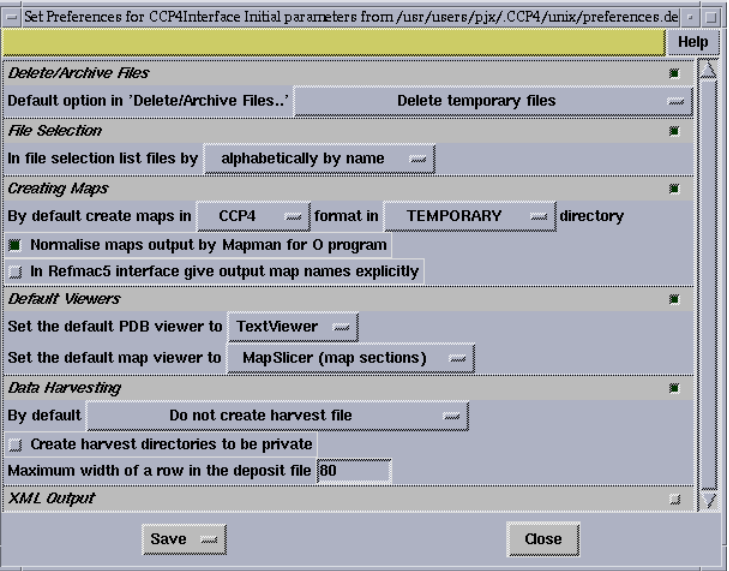

### **Further Information …**

#### • **Project Management Tools:**

• *"CCP4i as a Project Management Tool" - CCP4 Newsletter 38 (April 2000)* **http://www.ccp4.ac.uk/newsletter38/09\_projman.html**

#### • **MapSlicer:**

• *"MAPSLICER: an interactive viewer for contoured map sections" - CCP4 Newsletter 39 (March 2001)* **http://www.ccp4.ac.uk/newsletter39/09\_mapslicer.html**

### • **What's New in CCP4i 1.3.8/Future Developments:**

• *"Developments with CCP4i" - CCP4 Newsletter 41 (October 2002)* **http://www.ccp4.ac.uk/newsletter41/02\_ccp4i-oct02/ccp4ioct2002.html**

#### • **CCP4i Webpage:**

• **http://www.ccp4.ac.uk/ccp4i\_main.html**

### **Acknowledgements**

- CCP4i was originally developed by Liz Potterton
- CCP4 Daresbury staff (Peter Briggs, Martyn Winn, Charles Ballard, Alun Ashton, Pryank Patel)
- AstexViewer developed by Mike Hartshorn of Astex Technologies
- Maria Turkenburg, Eleanor Dodson, Anne Baker
- *& Everyone who has contributed ideas and comments!*

### **The End.**

CCP4 Study Weekend 3rd January 2003